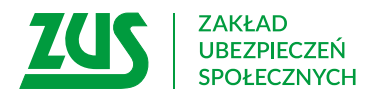

## **WNIOSEK O PODJĘCIE WYPŁATY ŚWIADCZENIA**

## **Instrukcja wypełniania**

Wypełnij wniosek, jeżeli chcesz pobierać emeryturę lub rentę z tytułu niezdolności do pracy, lub rentę rodzinną, lub nauczycielskie świadczenie kompensacyjne, lub rodzicielskie świadczenie uzupełniające, które wybrałeś jako świadczenie korzystniejsze niż świadczenie pielęgnacyjne.

- 1. Wypełnij WIELKIMI LITERAMI
- 2. Pola wyboru zaznacz znakiem **X**
- 3. Wypełnij kolorem czarnym lub niebieskim (nie ołówkiem)

## **Dane wnioskodawcy**

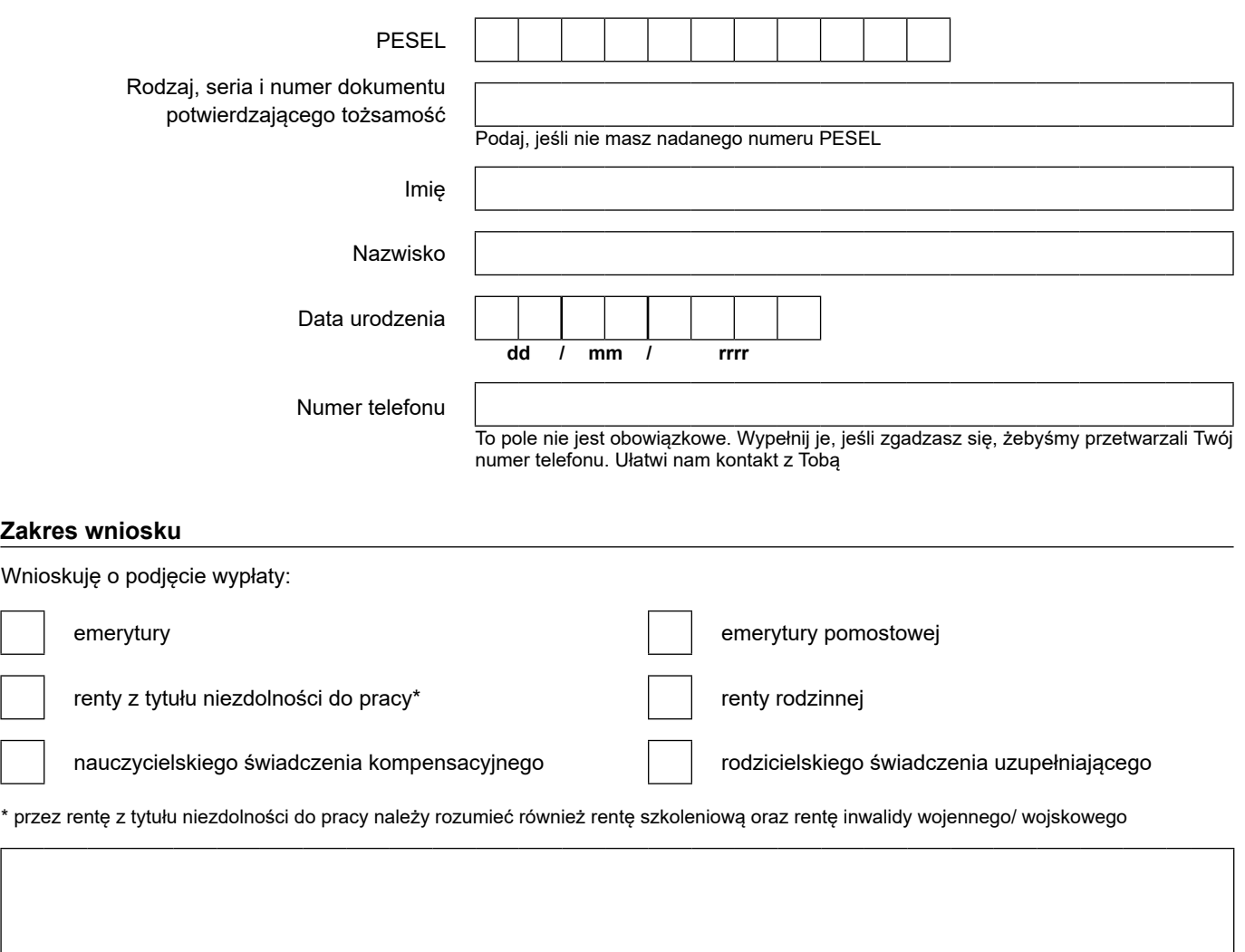

Podaj adres placówki ZUS, która wydała decyzję o ustaleniu prawa do świadczenia, oraz numer sprawy

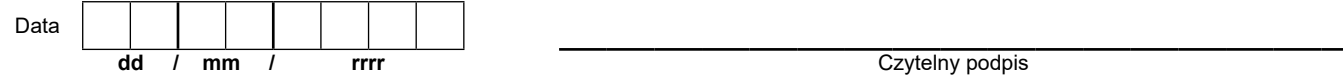

Informacje, o których mowa w art. 13 ust. 1 i 2 Rozporządzenia Parlamentu Europejskiego i Rady (UE) 2016/679 z dnia 27 kwietnia 2016 r. w sprawie ochrony osób fizycznych w związku z przetwarzaniem danych osobowych i w sprawie swobodnego przepływu takich danych oraz uchylenia dyrektywy 95/46/WE (RODO), są dostępne w centrali lub terenowych jednostkach organizacyjnych ZUS oraz na stronie internetowej ZUS pod adresem: <https://bip.zus.pl/rodo>